# Hidden Options - Maximize Message Pane -

#### **Contents**

- Set up a hidden option
- Hidden options
	- Do not wrap in the Navigation Bar
	- Maximize without message selection
	- Do not maximize by left-clicking on the header view
	- Hide Lightning's "Today Pane" on maximizing

## **These options are experimental. Some may be removed in the future release.**

#### Set up a hidden option

- 1. Open Config Editor
- 2. Right-click and choose "New"
- 3. Click on the type you want to create
- 4. Enter an option name
- 5. Enter a value
- 6. Restart Thunderbird if needed

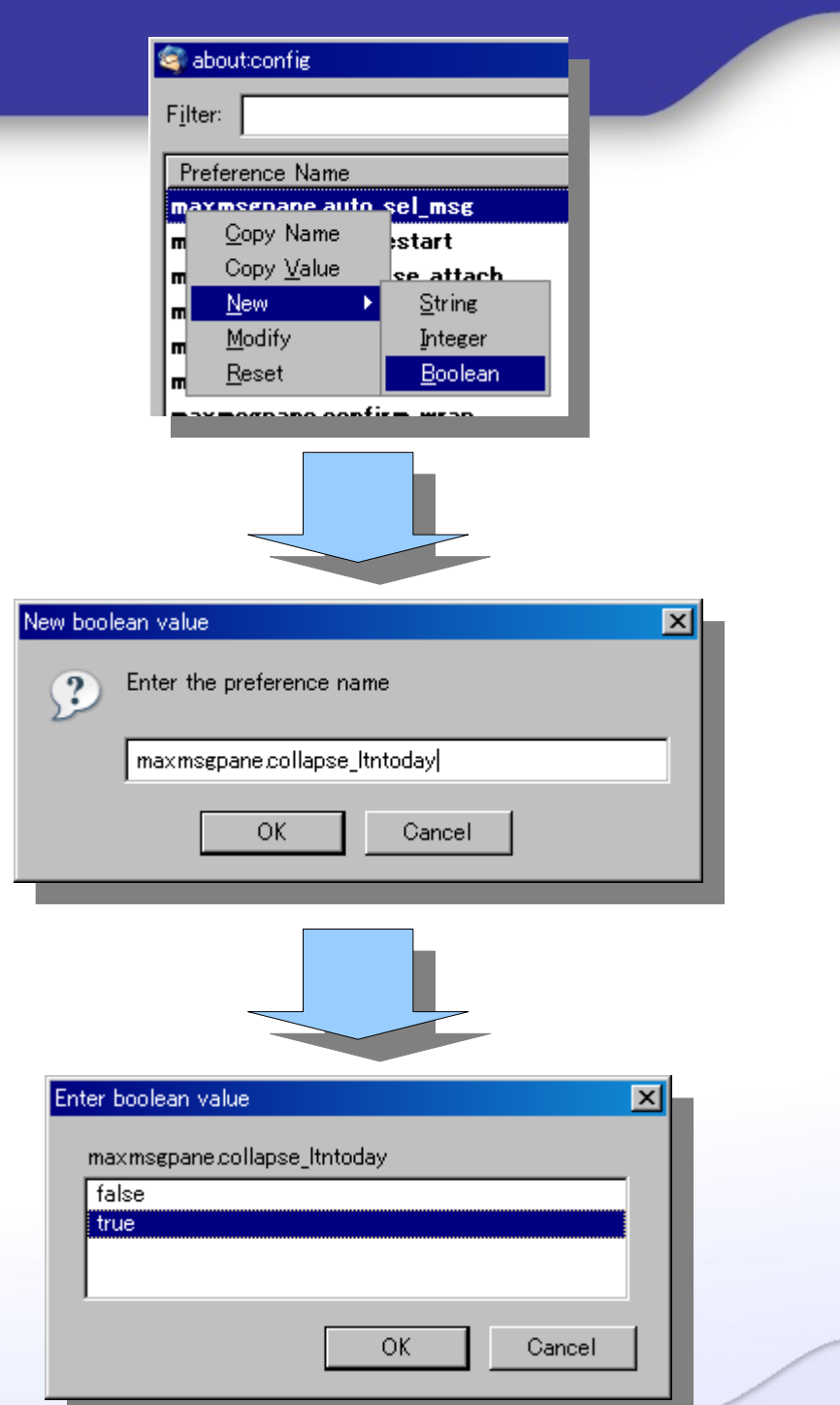

Option: maxmsgpane.default\_wrap

Type: boolean

Default value: true

**You have 3 messages and read them by clicking on the next button on the Navigation Bar ...**

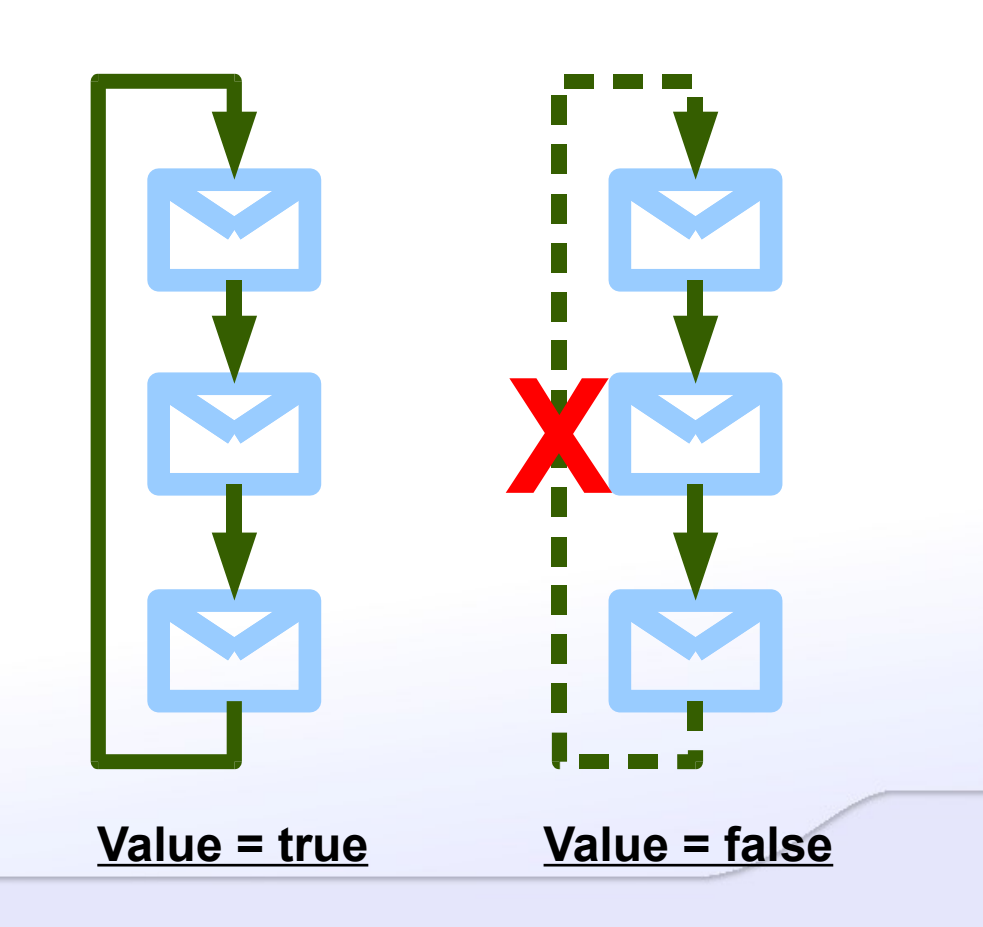

Option: maxmsgpane.allow\_max\_wo\_selection

Type: boolean

Default value: false

**This message is shown in the status bar if no message is selected on maximization.**

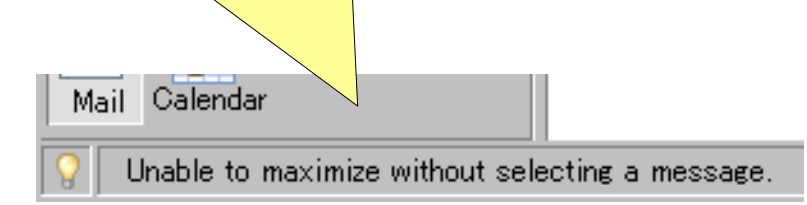

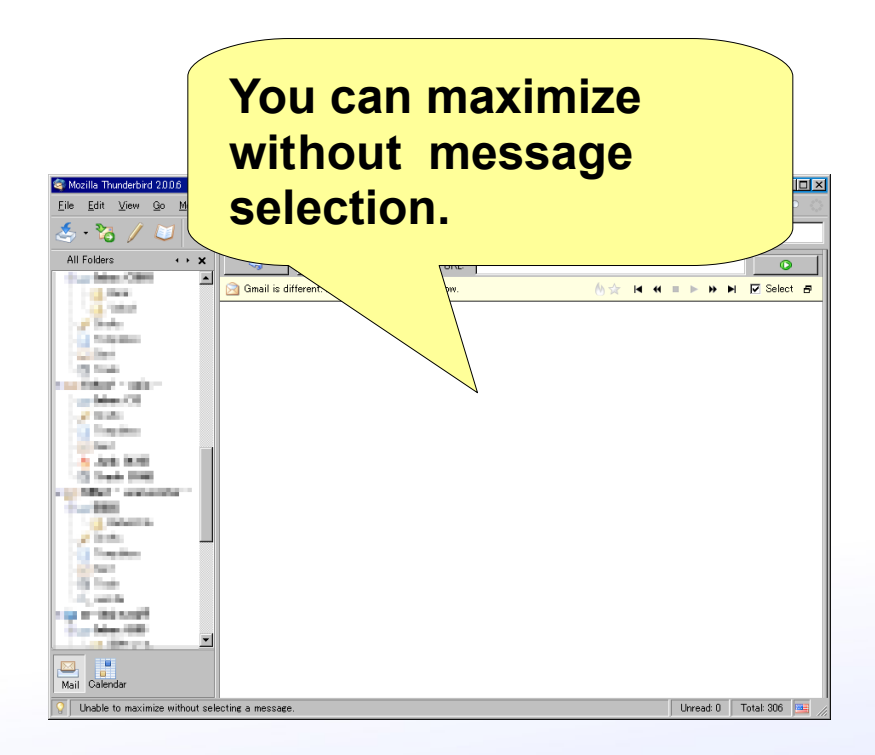

**Value = false Value = true**

#### Do not maximize by left-clicking on the header view

Option: maxmsgpane.forbid\_lmb\_on\_hdr

Type: boolean

Default value: false

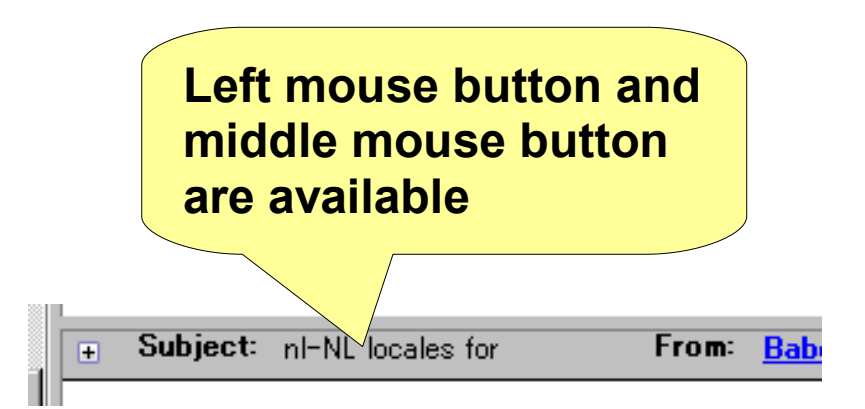

#### **Value = false Value = true**

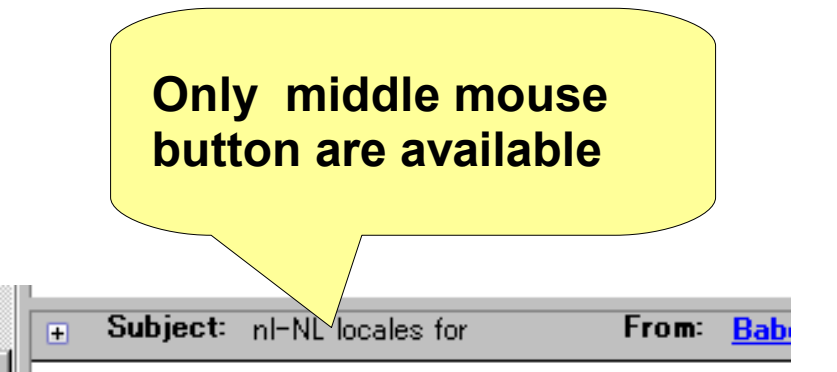

If you use single-clicking to toggle, I recommend you to use this mode and use single-middle-clicking to avoid to conflict with some operations: selecting text, etc...

## Hide Lightning's "Today Pane " on maximizing

Option: maxmsgpane.collapse\_ltntoday

Type: boolean

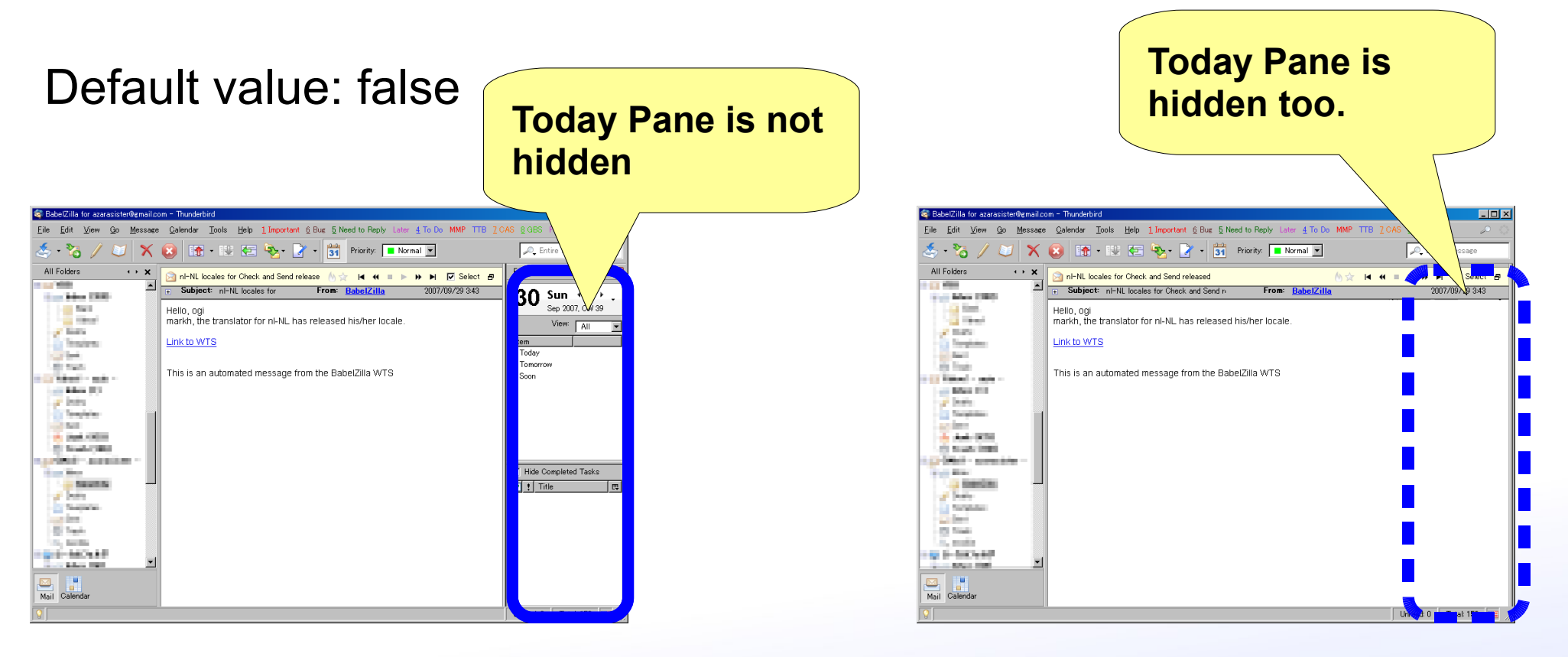

**Value = false Value = true**